## **Variables pane**

The **Variables** pane displays the structure of a model being executed and runtime values during model simulation. This pane contains two major columns: **Name** and **Value**:

- **Name**: represents the context and structural features of a model being simulated. The **[]** and **{}** notations are automatically shown after the structural feature as follows:
	- **[]**: the current State and number of Events of a State Machine and multiplicities.
		- <sup>o</sup>  $\overline{\textbf{B}}$ : constraint expressions with parameters and subsets.
- **Value**: represents runtime values of structural features from the **Name** column. A runtime value can be the input or output of simulation. You can directly edit runtime values in the **Value** column if they are Boolean, Integer, Real, and String.

| <b>③ Simulation</b>                                                                                                    |                                                                      |                                 |
|----------------------------------------------------------------------------------------------------|----------------------------------------------------------------------|---------------------------------|
| Simulation                                                                                                    |                                                                      | $\Box$ $\times$                 |
| <u>≫ ଊ <mark>ไล ⊙</mark> ∞ </u> ⊕ ြ<br>$\Box$<br>$\mathbb{R}$ is the $\blacksquare$<br>매<br>Trigger:<br>Animation speed: |                                                                      |                                 |
| ۞ Sessions <sup>x</sup>                                                                                                  | $\mathbb{E}$ Variables $\mathbf{x}$ $\circ$ Breakpoints $\mathbf{x}$ | 00 Watch X                      |
| ■ spacecraft : spacecraft [spacecraft@27974e41] (Started)<br>$2$ $\cong$ $\cong$<br>$\bullet$ -                          |                                                                      |                                 |
|                                                                                                    | Name                                                                 | Value<br>Options                |
|                                                                                                    | $\Box \equiv$ spacecraft                                             | spacecraft: spacecraft@27974e41 |
|                                                                                                    | $\Box$ ma: mass[kilogram]                                            | 130,0000                        |
|                                                                                                    | $\blacksquare$ margin : mass[kilogram]                               | 35.0000                         |
|                                                                                                    | $\mathbb{F}$ me : mass[kilogram]                                     | 95.0000                         |
|                                                                                                    | $\Box$ mr : mass[kilogram]                                           | 15.0000                         |
|                                                                                                    | <b>■</b> : telecom {subsets sub}                                     | telecom: telecom@378e670d       |
|                                                                                                    | $\Box$ <b>P</b> : propulsion {subsets sub}                           | propulsion: propulsion@5f9af82  |
|                                                                                                    | $\blacksquare$ ma : mass[kilogram]                                   | 80,0000                         |
|                                                                                                    | $\blacksquare$ margin : mass[kilogram]                               | 12.0000                         |
|                                                                                                    | $\blacksquare$ me : mass[kilogram]                                   | 68.0000                         |
|                                                                                                    | $\mathbb{F}$ mr : mass[kilogram]                                     | 7.0000                          |
|                                                                                                    | $\mathbb{E} \left[ \mathbb{E} \right]$ : tank {subsets sub}          | tank: tank@7e9ef166             |
|                                                                                                    | $\mathbb{E} \left[ \mathbb{P} \right]$ : thruster {subsets sub}      | thruster: thruster@323e28df     |

The Variables pane of a simulation model session.

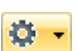

You can also display **Causality**, **Show Requirement**, and **Show Margin** columns and configure the filtering by clicking the button at the top-right corner. Also, you can select a session in the **[Sessions](https://docs.nomagic.com/display/MSI2022xR1/Understanding+simulation+sessions)** pane to display its runtime objects and values that will be shown in the **Variables** pane accordingly.

The following table lists the toolbar buttons and options of the **Variables** pane

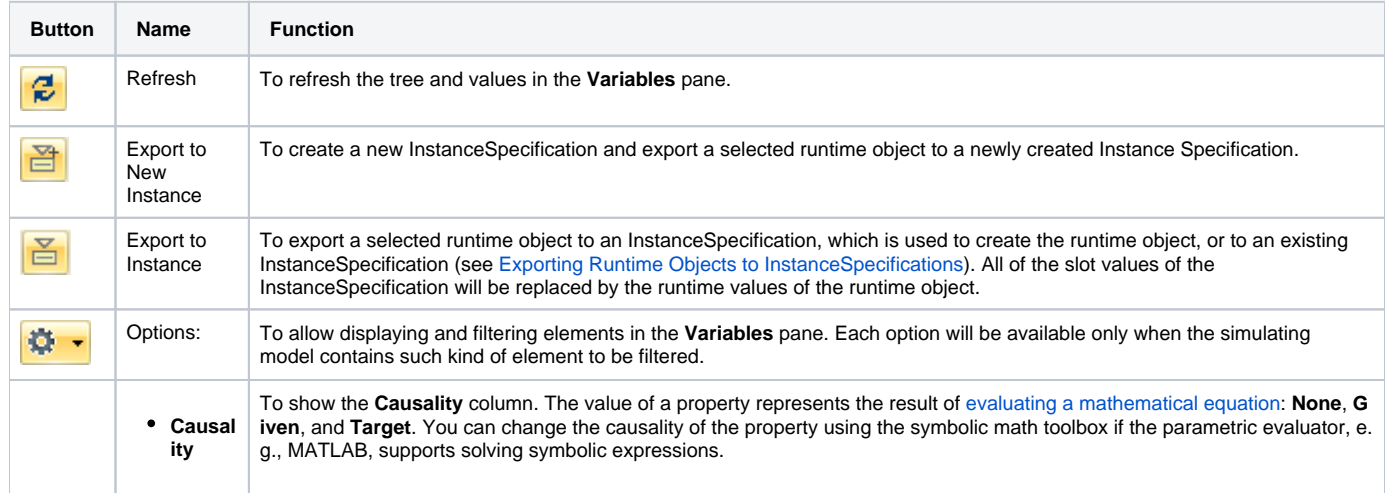

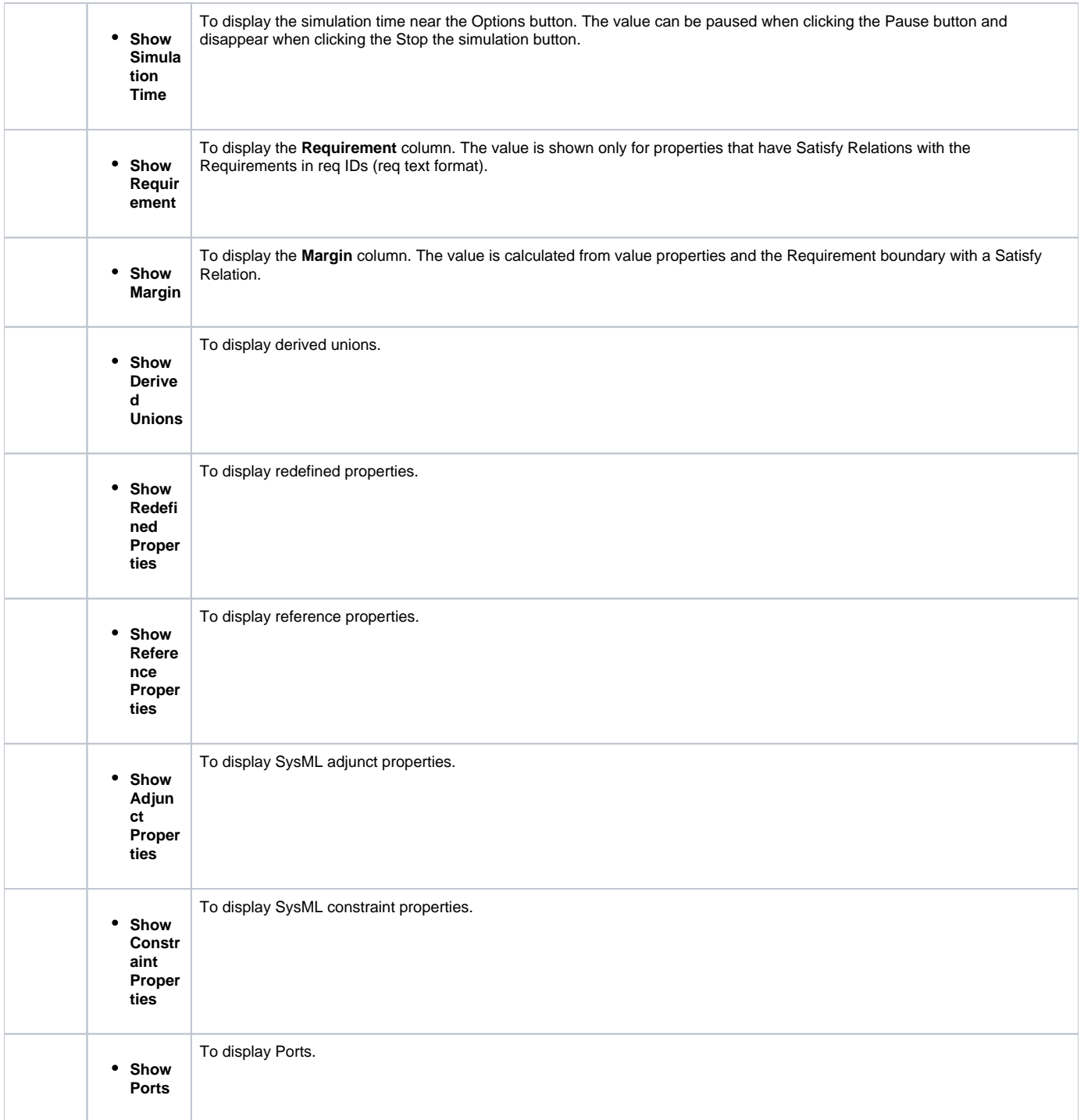

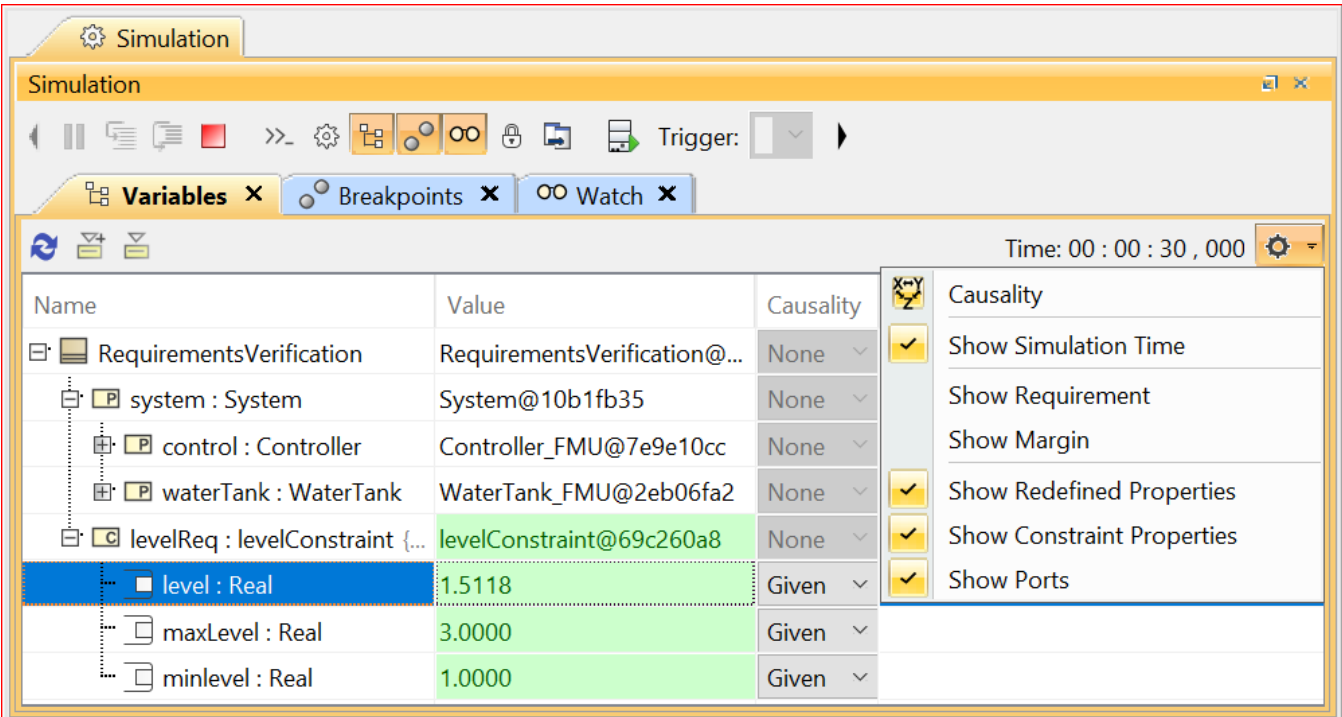

The options for displaying and filtering elements in the Variables pane.

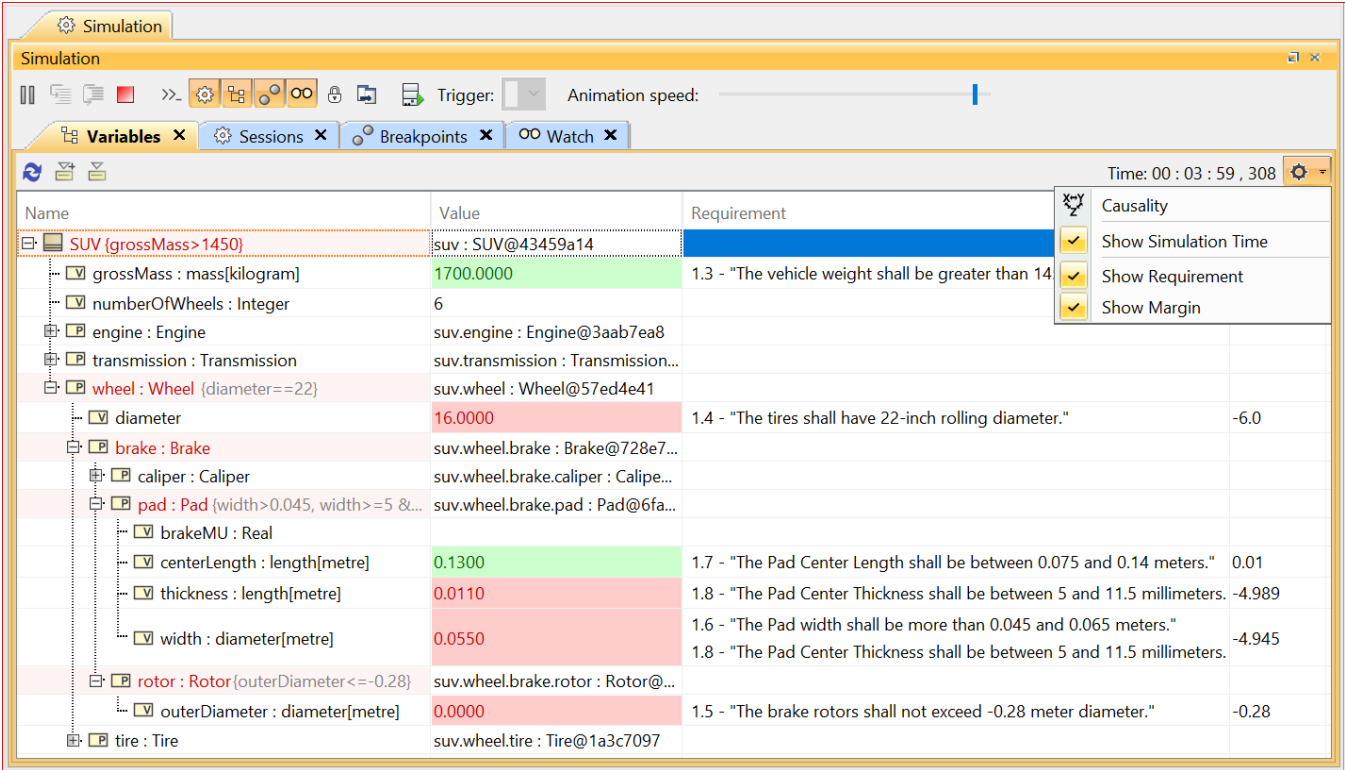

The result of selecting the Show Simulation Time, Show Requirement, and Show Margin options of the Variables pane.

## **Related page**

[Exporting runtime objects to InstanceSpecifications](https://docs.nomagic.com/display/MSI2022xR1/Exporting+runtime+objects+to+InstanceSpecifications)